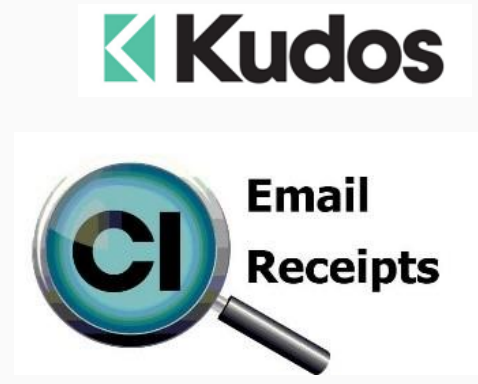

## **Did you know that you can email customer receipts from Point of Sale?**

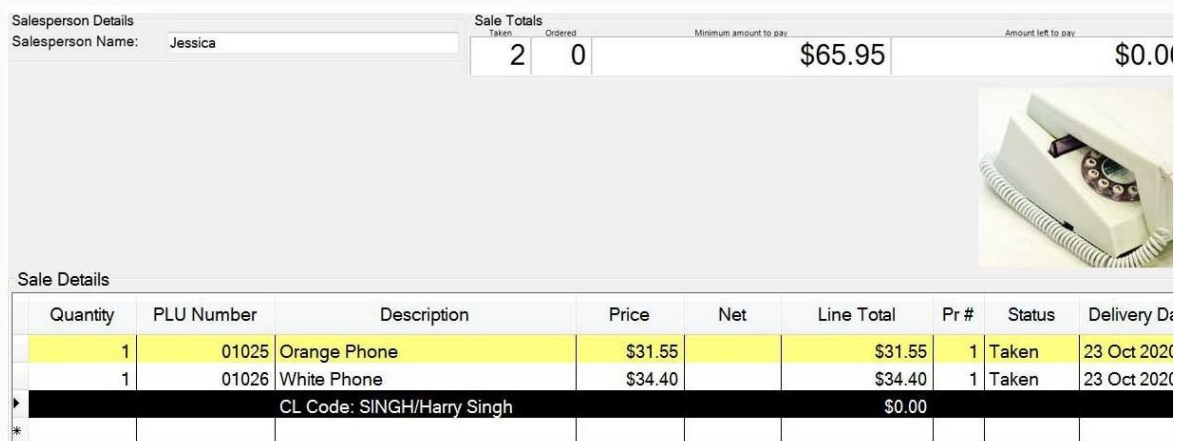

Having completed the payment section the following pop-up will appear:

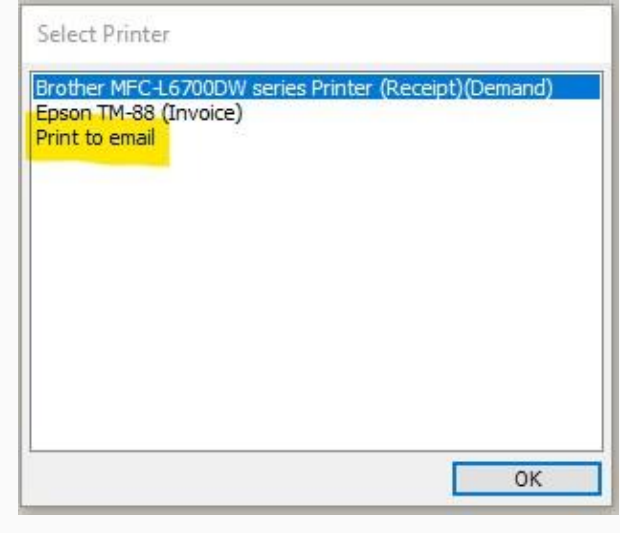

Select "Print to email"

If you have used customer loyalty their default email address will appear and you can opt to use this or key another.

If it's a normal sale then key the email address that the customer offers.

The customer then receives an email with a message (see setup below) and a copy of their receipt:

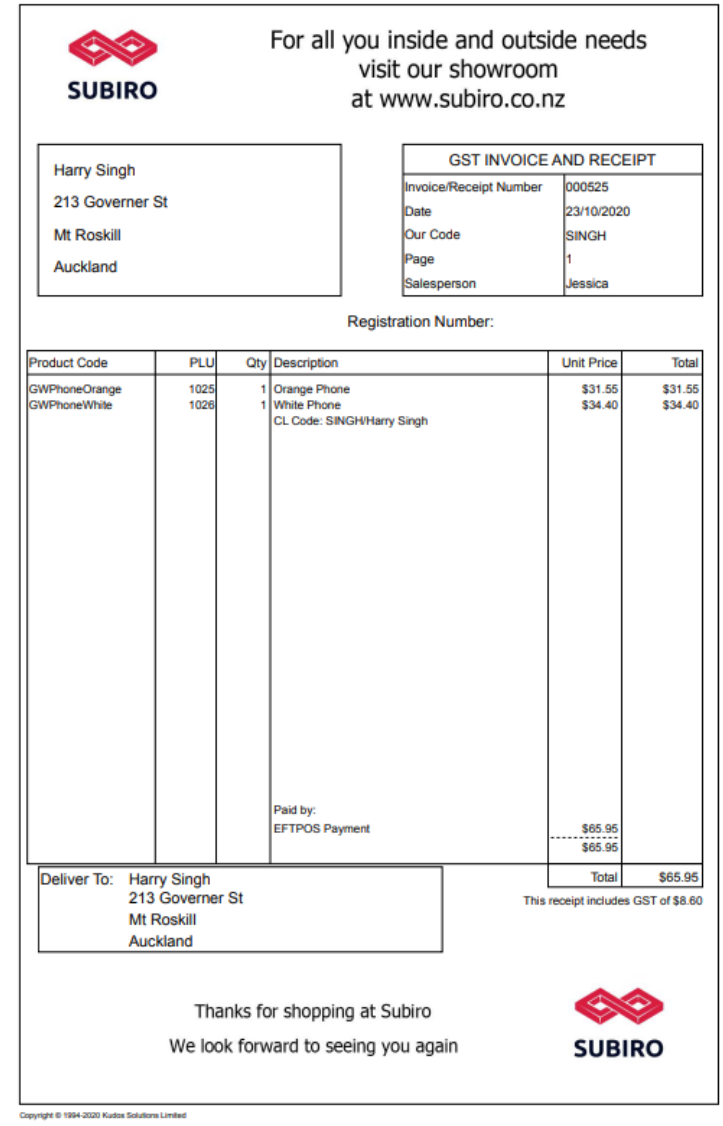

## **Setup**

In System Settings at POS complete the email server details, sending email address and the message for the email.

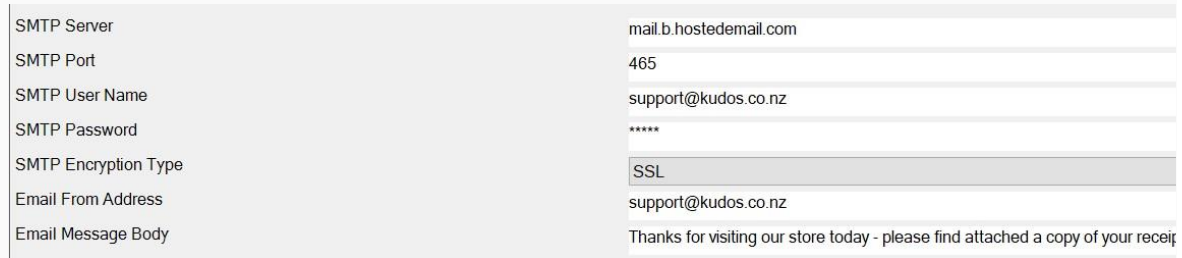

Make sure that you have the 'display printer selection' setting is set to always. **Display Printer Selection** Always

Create a header and footer for the invoice/receipt that is sent out and place this in the following folder:

C:\ProgramData\Kudos Solutions Limited\Counter Intelligence POS V11

For the portrait layout:

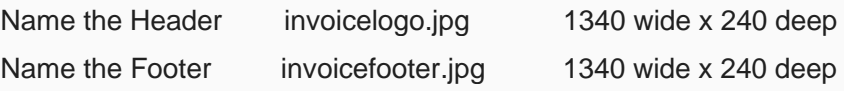

For any assistance please call the Kudos Help Desk.

## **The Kudos Team**

**support@kudos.co.nz**

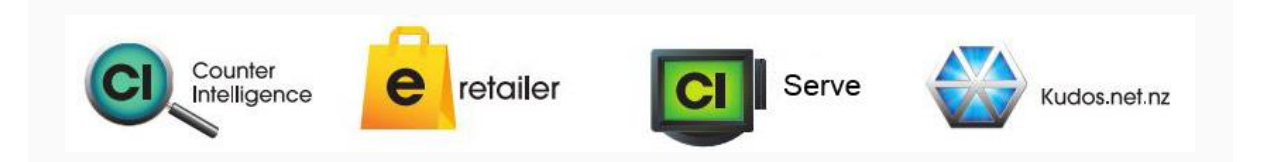